# **Einführung, Geschichte, Einsatzzwecke Linux-Kurs der Unix-AG**

Benjamin Eberle

06. November 2014

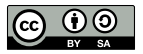

<span id="page-0-0"></span>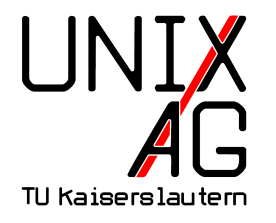

# **RH** Regionales Rechenzentrum RK

## **Linux' Anfang**

*Hello everybody out there using minix - I'm doing a (free) operating system (just a hobby, won't be big and professional like gnu) for 386(486) AT clones. [...] I'd like any feedback on things people like/dislike in minix, as my OS resembles it somewhat (same physical layout of the file-system (due to practical reasons) among other things).*

*I've currently ported bash(1.08) and gcc(1.40), and things seem to work. [...]*

*Linus (torvalds@kruuna.helsinki.fi) PS. Yes - it's free of any minix code, and it has a multi-threaded fs. It is NOT protable [sic] (uses 386 task switching etc), and it probably never will support anything other than AT-harddisks, as that's all I have :-(.*

– Linus Torvalds in <comp.os.minix>, 26. August 1991

## **Entstehungsgeschichte – Kurzfassung I**

- ► Mitte der 60er-Jahre beginnt eine Gruppe von Firmen um Bell Labs die Entwicklung eines Betriebssystems für Mainframes
- ► Ende der 60er steigt Bell Labs aus
- <sup>I</sup> einige Bell-Labs-Angestellte verfolgen die Ziele des Projekts weiter
- **Ergebnis 1969: Unics (Uniplexed Information and C**omputing **S**ervice)
- $\blacktriangleright$  später Unix

## **Entstehungsgeschichte – Kurzfassung II**

- ab Mitte der 70er-Jahre wird Unix mit Quellcode an Interessierte verteilt
- $\triangleright$  es entwickeln sich diverse Derivate
- $\triangleright$  in den 80er-Jahren wird Unix kommerziell (kein Zugang zu Quellcode, hohe Kosten)
- ► 1983 wird das GNU-Projekt gegründet (**G**NU's **n**ot **U**nix)
- ► Ziel: Ein freies Betriebssystem und freie Anwendungen entwickeln
- $\triangleright$  das GNU-Projekt entwickelte viele freie Anwendungen, aber kein Betriebssystem
- ▶ 1991 wird Linux erstmals als Hobby-Projekt veröffentlicht

#### **Linux heute**

- $\blacktriangleright$  Linux wird von einer Vielzahl von Entwicklern weiter verbessert
- $\triangleright$  viele Entwickler sind Freiwillige, viele andere werden von Firmen für die Mitarbeit an Linux bezahlt
- $\blacktriangleright$  Linux ist nur ein Betriebssystemkern (Kernel)
- ► viele der Anwendungen stammen vom GNU-Projekt: GNU/Linux
- $\blacktriangleright$  Linux wurde auf fast jede Computer-Plattform portiert

#### **Einsatzzwecke von Linux**

- $\blacktriangleright$  da der Quellcode offen liegt und verändert werden darf, wurde Linux an eine Vielzahl an Plattformen angepasst
- $\triangleright$  Mobiltelefone (v. a. Android)
- $\blacktriangleright$  Eingebettete Systeme (z. B. Steuerungsanlagen, Multimedia-Systeme in Fahrzeugen)
- $\blacktriangleright$  Thin-Clients
- Netbooks, Tablets, Laptops, Desktops
- ► Server, Großrechner, Hochleistungs-/Hochverfügbarkeits-Cluster

## **Distributionen**

- $\triangleright$  ein Linux-System besteht aus vielen unabhängigen Programmen
- $\triangleright$  diese alle herunterzuladen, zu compilieren, zu installieren und aktuell zu halten ist nahezu unmöglich
- ▶ daher gibt es verschiedene Linux-Distributionen, die den Linux-Kernel und viele Anwendungen bündeln
- $\triangleright$  zur Erstinstallation gibt es einen Installer
- **>** weitere Programme können über das Paketsystem nachinstalliert und aktualisiert werden

## **rpm-basierte Distributionen**

- $\triangleright$  Red Hat Enterprise Linux (RHEL): Kostenpflichtige Distribution für den Einsatz in Firmen, selten neue Versionen, lange Produktunterstützung
- ► Fedora: Kostenlose, häufig aktualisierte "Community-Version" von RHEL
- ► CentOS: Kostenloser RHEL-Nachbau
- ▶ SUSE Linux Enterprise Server/Desktop (SLES/SLED): Konkurrenz zu Red Hat
- $\triangleright$  openSUSE: SUSE für Privatleute, relativ häufig neue Versionen

## **Debian-basierte Distributionen**

#### **Debian**

- $\triangleright$  ausschließlich von Freiwilligen entwickelte, komplett freie Distribution
- $\triangleright$  selten neue Versionen, relativ lange Produktunterstützung, sehr stabil

#### **Ubuntu**

- ▶ Debian-Ableger, wird von Canonical entwickelt
- $\triangleright$  alle 6 Monate eine neue Version, enthält aktuellere Software als Debian
- ► Long-Term-Support-Version (LTS) wird 5 Jahre unterstützt

#### **Arbeiten mit Linux**

- $\blacktriangleright$  lange wurden Linux-Rechner ausschließlich über eine Textkonsole (Shell) bedient
- $\triangleright$  moderne Linux-Distributionen unterstützen auch grafische Oberflächen (X Window, X11)
- <sup>I</sup> für viele Aufgaben ist die Text-Shell aber effizienter
- **Insbesondere für repetitive Aufgaben: hunderte Bilder** skalieren, MP3-Dateien nach ID3-Tags benennen, . . .
- $\triangleright$  auf Servern ist meistens keine grafische Oberfläche installiert: Textkonsole ist Pflicht

## **Grafische Oberfläche**

#### **Window Manager**

- $\triangleright$  fast nur Fensterverwaltung (vergrößern, verkleinern, ...)
- **benötigen kaum Systemressourcen (wie Arbeitsspeicher)**
- nach Einübungszeit effizientes Arbeiten durch Hotkeys, etc.
- $\blacktriangleright$  Beispiele: fywm, fluxbox

#### **Desktop Environments**

- ▶ viele Funktionen: Menü, Systemleiste, ...
- $\triangleright$  integrierte Zusatzprogramme: Dateimanager, Browser, ...
- $\blacktriangleright$  hoher Ressourcenverbrauch
- ▶ Beispiele: Gnome, KDE, (Unity)

# **Anmeldevorgang**

- **Anmeldemanager fragt nach Benutzername und Passwort**
- ▶ Auswahl eines Window Managers/Desktop Enviroments möglich
- ► nach Anmeldung: Verwendung der installierten Anwendungen (Browser, Textverabeitung, etc.)
- $\blacktriangleright$  alternativ: Wechsel zu einer Text-Konsole und nicht-grafische Anmeldung
- ▶ Konsole: üblicherweise Strg-Alt-F1 bis F6, F7: grafische Oberfläche
- ► Text-Konsole (Terminal) kann auch als Programm unter der grafischen Oberfläche gestartet werden

#### **Text-Konsole (Shell)**

- ▶ Prompt (häufig: benutzer@rechner: ~ \$) zeigt an, dass die Shell auf Befehle wartet
- $\triangleright$  Befehl eingeben, mit Enter ausführen
- $\triangleright$  Befehle bestehen aus einem Programmnamen (z. B. 1s: Dateien auflisten) und (manchmal optionalen) Parametern
- ▶ Parameter sind entweder Optionen (z. B. -a: auch versteckte Dateien anzeigen) oder Argumente (z. B. /home/linux-kurs: Dateien in /home/linux-kurs anzeigen)
- $\rightarrow$  1s -a /home/linux-kurs zeigt alle Dateien in /home/linux-kurs an

## **Navigieren in der Eingabe**

- $\triangleright$  mit Pfeil-Rechts und -Links kann in der Eingabe navigiert werden
- nit Pos1 und Ende kann an den Anfang oder das Ende der Eingabe gesprungen werden
- **In Cursor zeigt die aktuelle Position an**
- $\blacktriangleright$  nützlich bei Tippfehlern

# **History**

- **History: speichert ausgeführte Kommandos**
- $\triangleright$  mit Pfeil-Hoch und -Runter können Kommandos erneut ausgeführt werden, ohne sie wieder einzugeben
- **Einträge in der History können auch verändert werden:** nützlich bei Tippfehlern
- $\blacktriangleright$  history zeigt alle Einträge der History an
- ▶ mit Strg-R kann man die History rückwärts durchsuchen

## **Tab-Completion**

- ► durch Drücken der Tabulator-Taste (links neben Q) werden Befehle/Dateinamen automatisch vervollständigt
- $\triangleright$  nur möglich, wenn die bisherige Eingabe eindeutig ist
- <sup>I</sup> gibt es mehrere Möglichkeiten, können diese durch doppeltes Drücken der Tab-Taste aufgelistet werden

# **Wichtige Steuerungszeichen**

- ► Strg-W löscht das Wort vor dem Cursor
- <sup>I</sup> Strg-U löscht alles vor dem Cursor
- <sup>I</sup> Strg-D **beendet die Shell/Ende der Eingabe bei manchen Programmen**
- **Fig. 5 Strg-C beendet lang laufende Programme**
- ► Strg-V ermöglicht es, ein Steuerungszeichen oder Tab einzugeben

# **Kopieren und Einfügen**

- <sup>I</sup> Strg-C und Strg-V haben in der Shell eine Sonderfunktion
- **Kopieren von Text durch Markieren mit der Maus**
- Einfügen mit der mittleren Maustaste, Mausrad oder gleichzeitiges Drücken von rechter und linker Maustaste

## **Wichtige Unterschiede zu Windows**

- **Exercise Schon besprochen: verschiedenen Distributionen und** grafische Oberflächen
- **Installation von Zusatzprogrammen über das Paketsystem** (Windows: Kauf von CDs/DVDs oder Download vom Hersteller)
- ► Updates auch über das Paketsystem (Windows: Windows-Updates und für jedes installierte Programm einzeln)
- ▶ Hardware-Treiber schon integriert (Windows: Treiber vom Gerätehersteller)
- $\blacktriangleright$  Dateisystem-Hierarchie, keine Laufwerksbuchstaben

#### **Dateisystem-Hierarchie**

- $\triangleright$  Wurzel-Verzeichnis /
- $\blacktriangleright$  darunter Unterverzeichnisse
- ▶ Bsp: /home/ enthält Daten der Benutzer
- <sup>I</sup> /home/linux-kurs enthält Daten des Benutzers linux-kurs
- ▶ USB-Sticks, CDs, etc. werden als Verzeichnisse eingebunden
- $\blacktriangleright$  Verzeichnisse wechseln mit cd /pfad/zum/neuen/verzeichnis
- ▶ Zurück ins Home mit cd ohne Argument

## **Manpages**

- ▶ Dokumentation zu Programmen, speziellen Dateien, etc. steht in Manpages
- **Aufruf mit man <programm>**
- Manpage wird mit dem Standard-Pager (meistens less angezeigt)
- ► Navigieren (hoch/runter scrollen) mit den Pfeiltasten
- $\triangleright$  Suchen mit /suchbegriff
- $\blacktriangleright$  Weitersuchen mit n
- $\triangleright$  Beenden mit q
- Imehr zu less in "Arbeiten mit der Shell Teil 2"

# **Gliederung**

- $\triangleright$  Manpages sind in verschiedene Abschnitte gegliedert
- $\blacktriangleright$  wichtige Abschnitte:
	- NAME: Programmname und Kurzbeschreibung
	- ▶ SYNOPSIS: Aufruf (Optionen und Argumente)
	- DESCRIPTION: Beschreibung des Programms
	- OPTIONS: Beschreibung der Optionen (manchmal unter DESCRIPTION)
	- **ARGUMENTS: Bechreibung der Argumente (auch** manchmal unter DESCRIPTION)
	- ▶ AUTHOR/COPYRIGHT: Angaben zum Autor/den Autoren
	- $\triangleright$  SEE ALSO: Weiterführende Verweise
- ► Gliederung nicht fest vorgegeben, Autor kann davon abweichen

# **Kapitel**

- $\blacktriangleright$  Manpages sind nach Kapiteln geordnet
- $\blacktriangleright$  10 Kapitel existieren
- $\blacktriangleright$  wichtige Kapitel:
	- $\blacktriangleright$  1: Benutzerkommandos (z. B. 1s, 1ess)
	- $\rightarrow$  4: Gerätedateien (z. B. /dev/null)
	- $\triangleright$  5: Konfigurationsdateien (z. B. /etc/passwd)
	- ► 7: Verschiedenes (z. B. Lizenzen, Internet-Protokolle)
	- ► 8: Kommandos für die Systemverwaltung (z. B. useradd)
- **manchmal Manpages mit gleichem Namen in** verschiedenen Kapiteln: explizite Auswahl mit man <kapitel> <manpage> (Beispiel: passwd)

#### **apropos**

- ▶ mit apropos <stichwort> oder man -k <stichwort> kann man nach Stichwörtern in Manpages suchen
- $\blacktriangleright$  durchsucht den NAME-Abschnitt der Manpages

#### **Weitere Dokumentationsquellen**

- $\triangleright$  manche Programme (v. a. GNU) sind zusätzlich zu den Manpages auch über Info-Seiten dokumentiert: info <programm>
- $\blacktriangleright$  unter /usr/share/doc liegt die Dokumentation zu den installierten Paketen
- **Fast jedes Programm hat eine Option -h, -help oder --help,** die eine kurze Hilfe ausgibt

# **Starten des Übungsystems**

- **1.** Stecke den USB-Stick in den Rechner.
- **2.** Schalte den Bildschirm ein.
- **3.** Schalte den Rechner ein.
- **4.** Wenn der BIOS-Bildschirm erscheint, drücke mehrfach F8.
- **5.** Im blauen Menü wähle "USB: Jet Flash Transcend" aus. Benutze dafür die Pfeiltasten. Drücke dann Enter.